### **Manual**

## **Balcão virtual da SJRJ, utilizando a plataforma Jitsi Meet**

### **Público externo**

# JUSTIÇA FEDERAL SJRJ

#### **Introdução**

Em atenção à necessidade de implantação do denominado "Balcão Virtual" por força da edição da Resolução nº CNJ 372/2021, a Seção Judiciária do Rio de Janeiro disponibiliza ferramenta de videoconferência que permite o contato imediato do advogado ou da parte interessada com o setor de atendimento de cada unidade judiciária, durante o horário de atendimento ao público.

O atendimento do Balcão Virtual será prestado exclusivamente no horário de atendimento ao público externo da Seção Judiciária do Rio de Janeiro, da mesma forma como ocorria nos balcões físicos das Secretarias dos Juízos.

Jitsi Meet é um aplicativo gratuito para videoconferência, criptografado e 100% de código aberto. Não há necessidade de cadastro de usuário ou criação de conta para acesso à funcionalidade.

#### **Como acessar o Jitsi Meet**

Os links para acesso às salas virtuais dos Juízos que já participam do atendimento através do Balcão Virtual estão disponíveis no sítio eletrônico da Seção Judiciaria do Rio de Janeiro na internet através do endereço www.jfrj.jus.br/balcao-virtual .

Caso esteja utilizando um dispositivo móvel, será necessário instalar o aplicativo Jitsi Meet, disponível no PlayStore (Android) ou AppStore (Iphone).

Ao acessar o link disponível na página da SJRJ da Vara Federal ou do Juizado Especial Federal pretendido, o advogado será encaminhado para a seguinte tela:

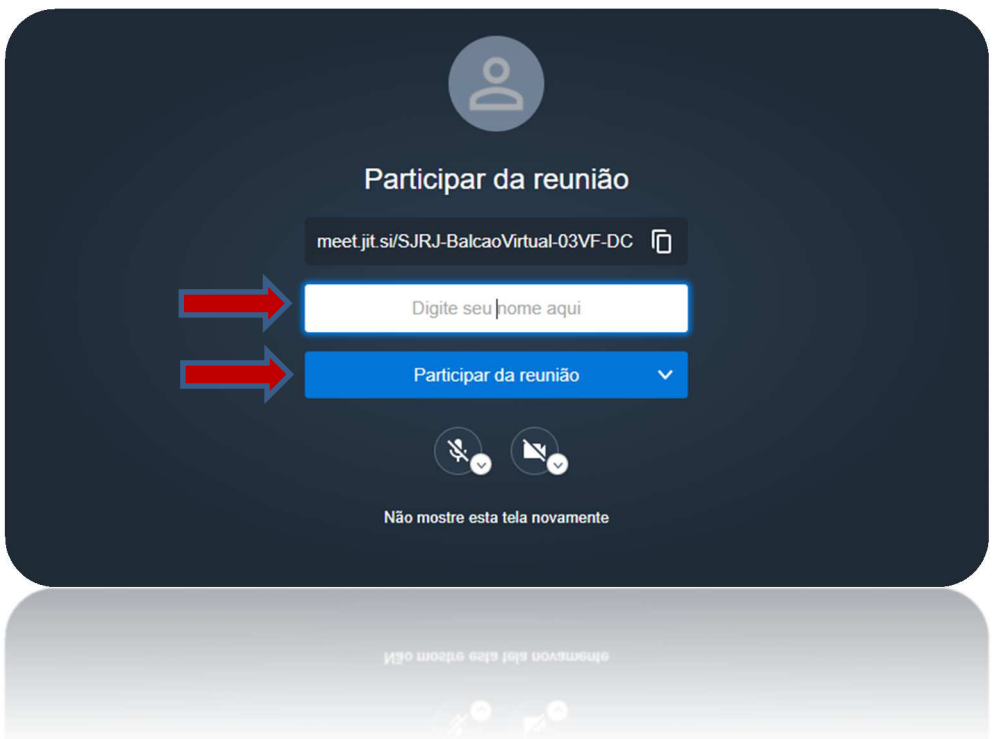

Durante o horário de atendimento ao público externo da SJRJ, o advogado deverá digitar seu nome na opção "Digite seu nome aqui" e, logo após, deverá clicar no botão azul "participar da reunião"

O servidor da SJRJ responsável pelo atendimento ao balcão virtual receberá a solicitação de atendimento e, de acordo com a disponibilidade, permitirá a participação imediata do solicitante na sala virtual da Secretaria do Juízo.

Caso não seja possível a entrada imediata em razão de outro atendimento em curso, o advogado verificará a seguinte mensagem em sua tela da ferramenta Jitsi Meet:

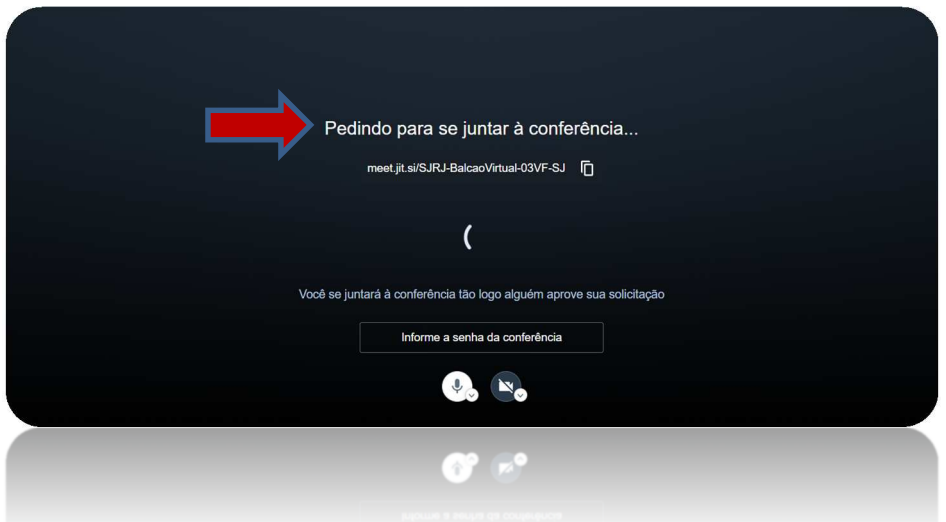

Não é preciso informar qualquer senha para acessar a sala de atendimento do Balcão Virtual durante o horário de atendimento ao público externo da SJRJ. Basta apenas aguardar que o servidor responsável permita a entrada do advogado no ambiente virtual de acordo com a disponibilidade, e assim será iniciado, e assim será iniciado o atendimento.

Em casos específicos, o serventuário da SJRJ poderá anotar a solicitação de atendimento para resposta posterior ou para a utilização de outro canal de atendimento de acordo com as necessidades de cada caso.

Finalizado o atendimento através do Balcão Virtual, o advogado deverá se desconectar da ferramenta através do ícone disponível na sala de atendimento conforme figura abaixo:

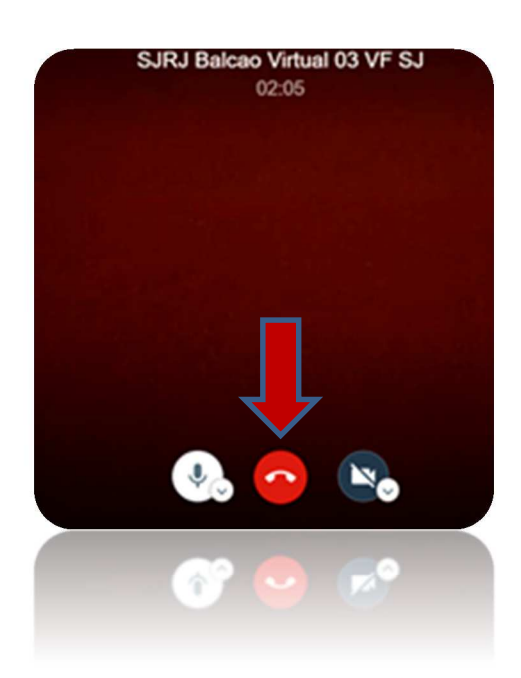